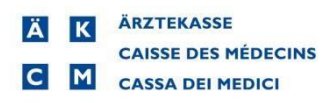

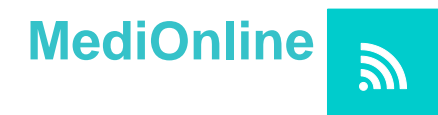

## **Autenticazione forte a due fattori con SMS**

Collegarsi a MediOnline [www.medionline.ch](http://www.medionline.ch/) mediante i codici d'accesso in vostro possesso.

## Dal menu principale a sinistra cliccare su **Profilo** e **Gestione autenticazione**

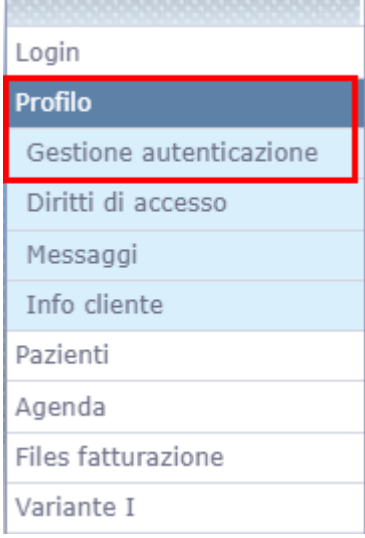

## Cliccare sul pulsante **autentificazione forte**

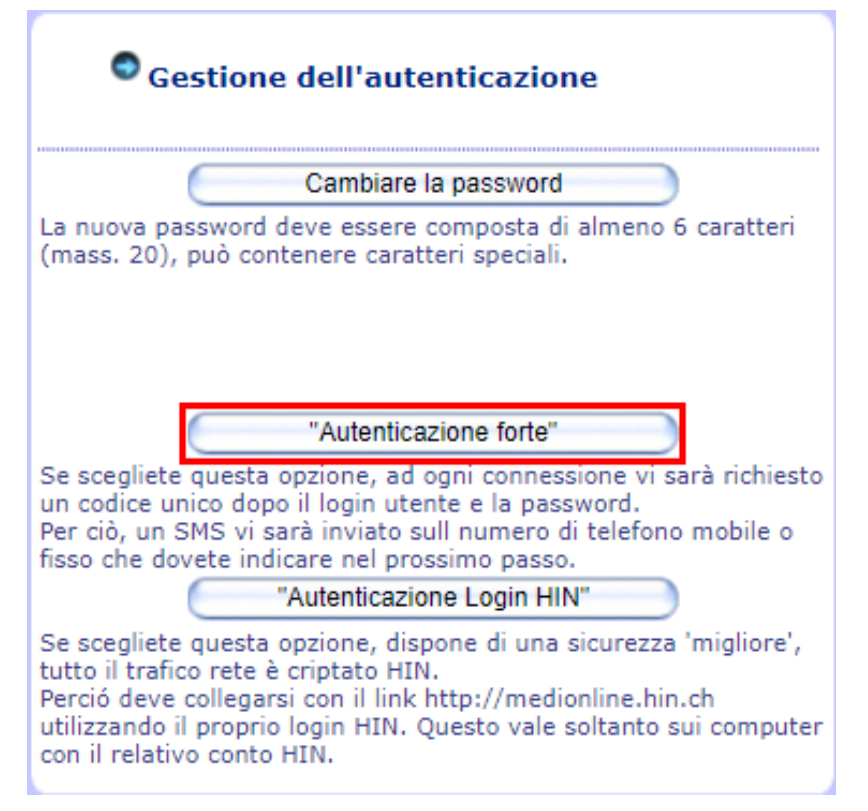

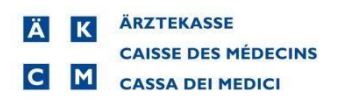

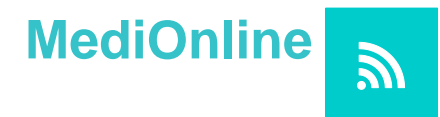

Selezionare la casella "Con autentificazione forte" e cliccare su continuare Inserire nuovamente la vostra password MediOnline.

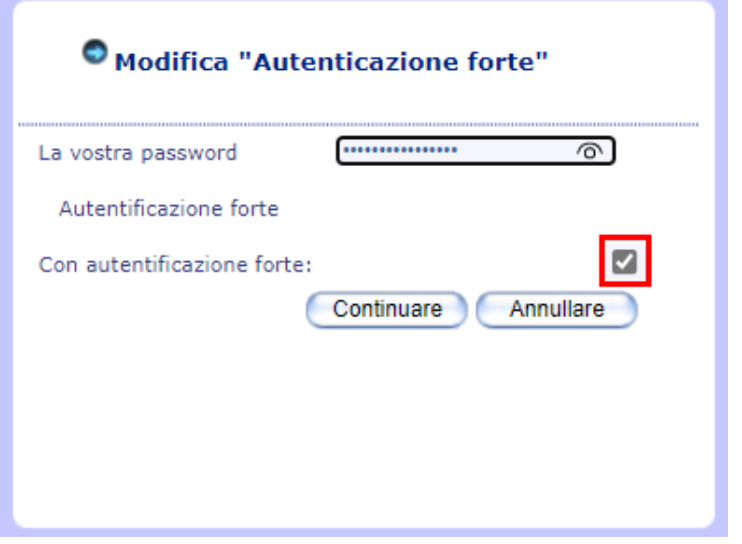

Inserire il vostro numero di telefono rispettando il formato richiesto

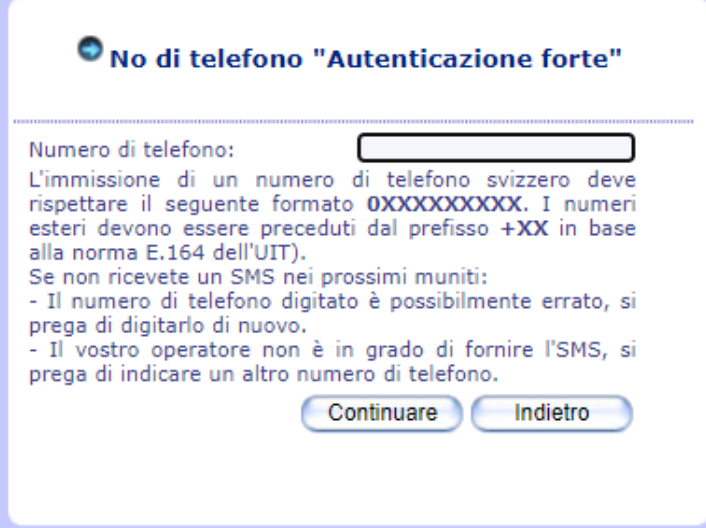

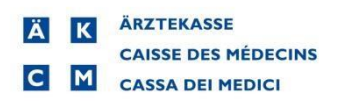

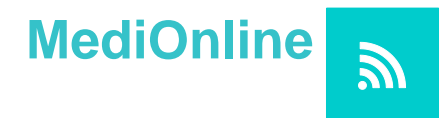

Inserire il codice ricevuto per SMS e cliccare su continuare

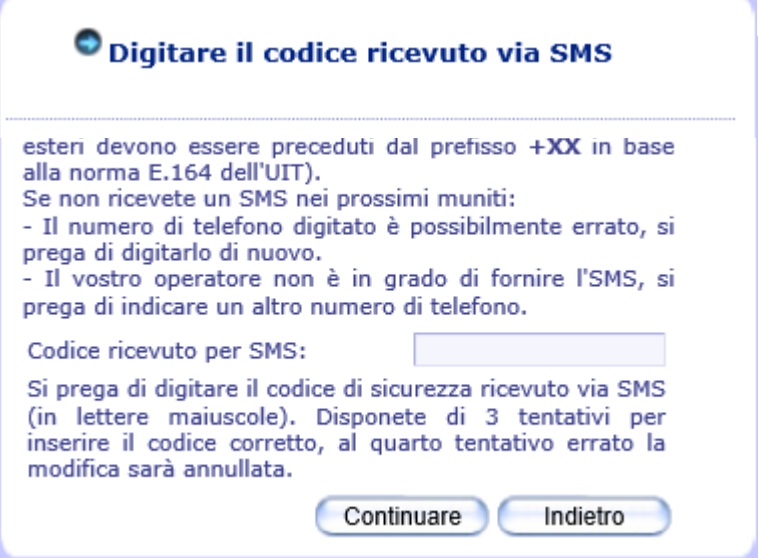

Il sistema vi informa che l'autenticazione forte è stata attivata.

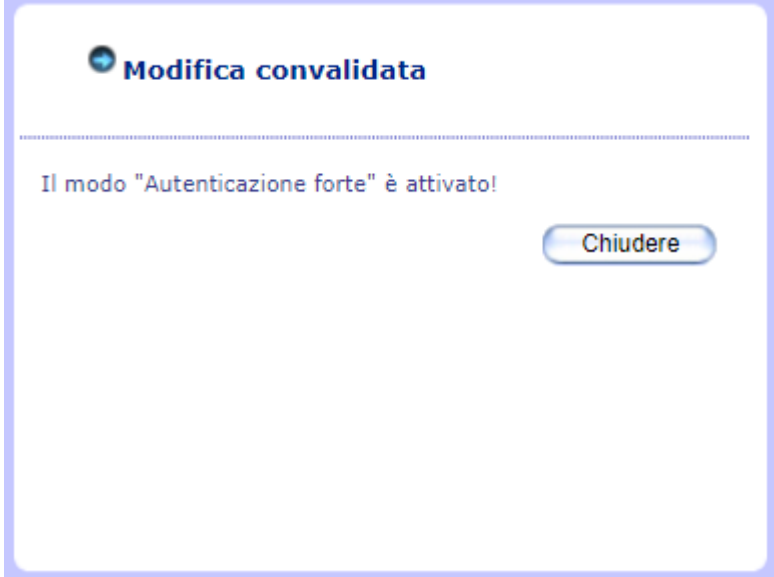